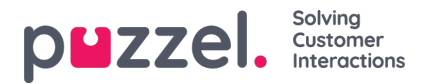

# **Kirjautuminen ja Valikko**

## **Kirjautuminen**

Jos haluat käyttää Puzzels-mobiilisovellusta, sinulla on oltava olemassa oleva Puzzel-tili, joka kuuluu kirjautumistietoihin. Käytä sovelluksessa samoja tunnistetietoja kuin agenttisovelluksessa tai hallintoportaalissa.

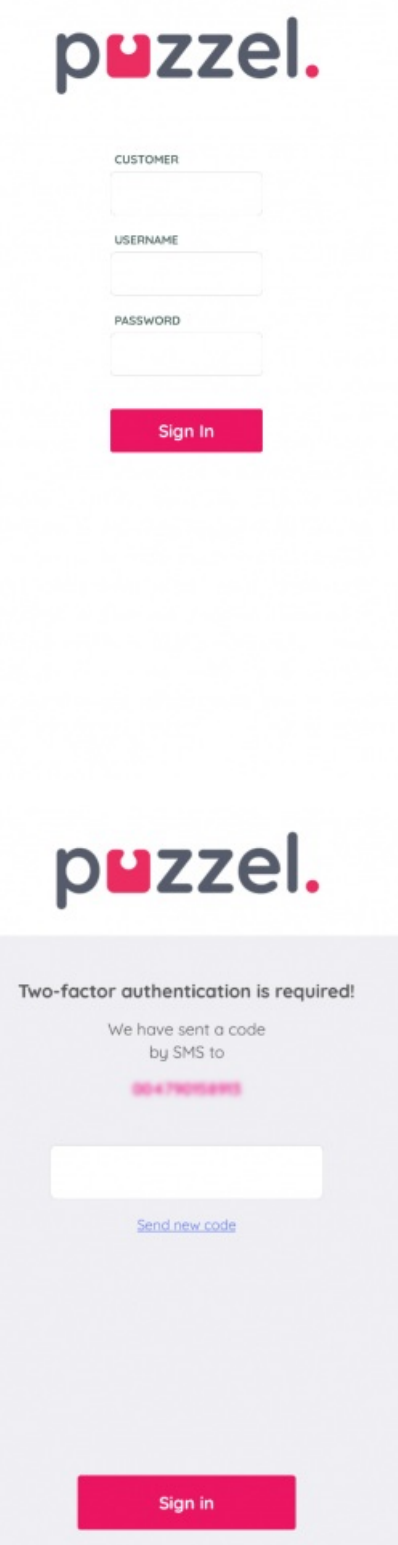

Cancel

Copyright ©2022 Puzzel Ltd. All rights reserved. www.puzzel.com

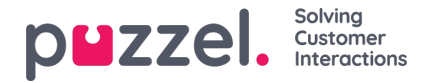

Jos yrityksesi on aktivoinut kaksivaiheisen todennuksen sisäänkirjautumista varten, sinua pyydetään antamaan tekstiviestillä tai sähköpostitse lähetetty turvakoodi. Kirjautumisen jälkeen näet ensin lyhyen käynnistysvideon, jossa on Puzzel-logo, jota seuraa päävalikko (Android-laitteet) tai jonon yleiskatsaus (iOS-laitteet).

#### **Note**

Mobiilisovellus ei tue ratkaisuja, jotka on määritetty kertakirjautumisella (SSO)

### **Valikko**

Valikko (ja aloitussivu) on hieman erilainen iOS- ja Android -laitteissa. IOS -versiossa on jonon yleiskatsaus kotisivuna, jossa on valikkorivi alareunassa, kun taas Android -versiossa on erillinen valikkosivu, joka on myös sovellukset

#### iOS -laite:

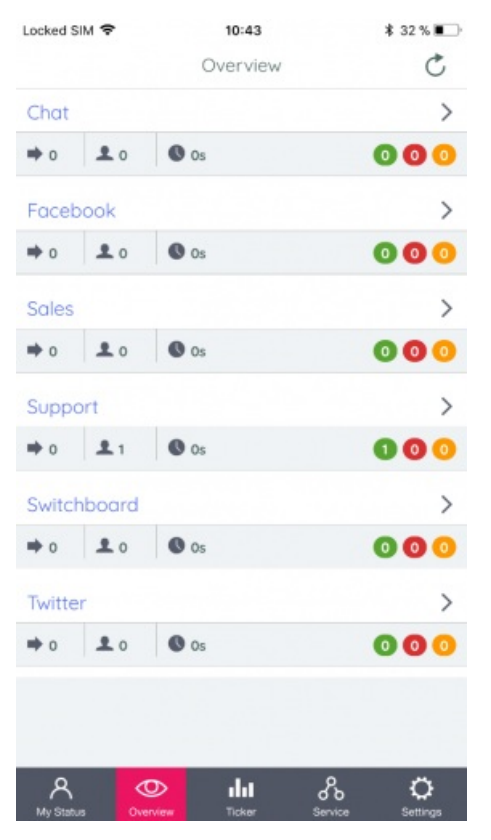

Android -laite:

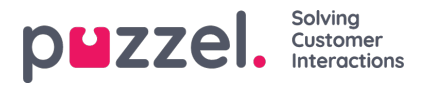

**③ ① マ.**,||92% 10:35

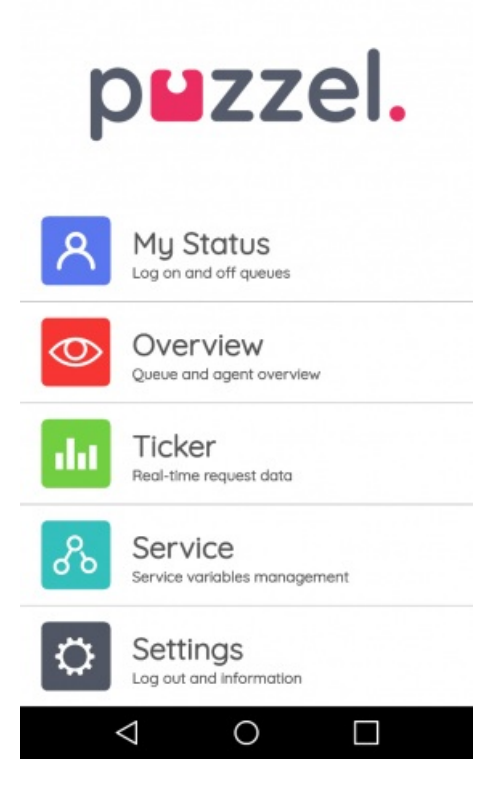